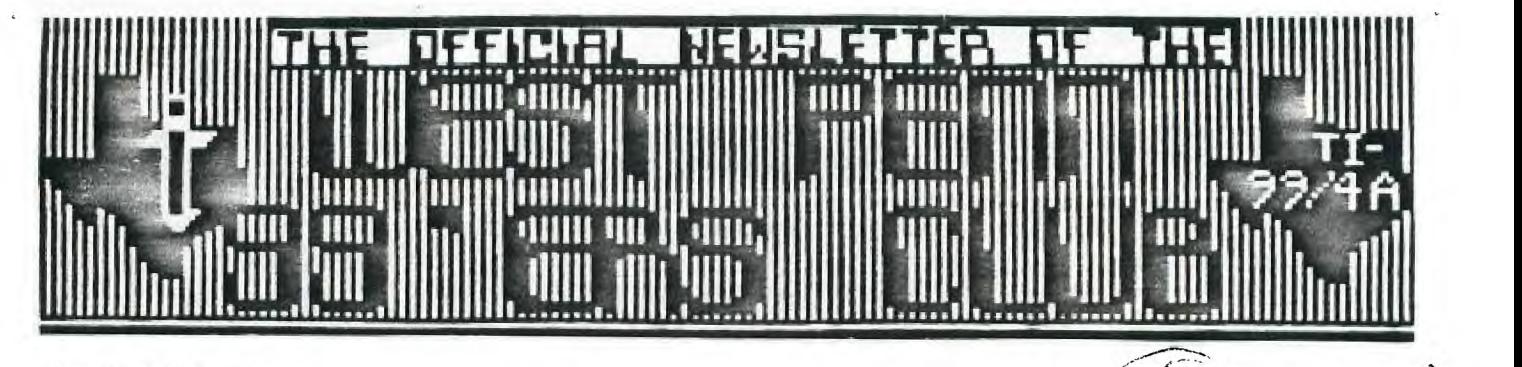

 $West$  l'em $t$ 

MARCH 1987 ISSUE

GETTING ON LINE: AN INTRODUCTION TO TELECOMMUNICATIONS

by **Fred and Amy Mackey** 

14: **How do you get started in telecommunications? What kind of software and hardware do you need? What is telecommunications anyhow? The following is the first part of a continuing informational series on how to begin your journey into the world of telecommunications.** 

**The whole purpose of telecommunications is to use your computer to**  locate and retrieve information stored on someone elses computer. This **electronic collection of information is called a database. The storing of this information and making it accessible to a computer is really just a variation of the library concept, but instead of information being stored in printed form on rows of shelves, the information is stored in electronic form on rows of disks. Telecommunications is a tremedous asset for anyone; it is a library at your fingertips.** 

**The information available in this electronic library includes news, sports, stock market reports, programs, all of which are available on news and informational services, generally for a subscription fee. Information can also be accessed on bulletin board systems, of which there are thousands across the country, and usually a free service. A bulletin board, or better known as a BBS, is designed to bring together those with common interests, those owning specific computers who want to share programs and help each other solve problems, and in some cases bulletin boards have served - as electronic matchmakers. The personal business possibilities of telecommunications also include making airline and hotel reservations, electronic banking, and bill paying. And you can do all this from your TI-99/4A!** 

**The information being sent from one computer to another is carried over telephone lines in the form of modulated data. (The tones you get when you punch numbers on your pushbutton phone represent modulated data.) But telephones and computers are based on different signals. The modem serves as a translator between the two. At one end of the phone line the modem MOdulates the computer's digital signals into analog signals to be carried over the phone lines, only to be DEModulated back into digital signals at the other end.** 

**Modems come in different shapes, sizes and prices. Some modems are directly connected to the telephone line through the telephone jacks. Other modems are the accoustic type where the telephone headset is coupled into the suctioned modem cups, one cup containing a speaker which generates audio tones, the other containing a microphone, which receives tones from other modems.** 

**Telecommunications could not exist without software. This is the program which connects the computer to the outside world and gives it the instructions on what to do with the information it accesses.** 

**In summary, to enter the world of telecommunications, in addition**  to your console and monitor, you will need a modem and **telecommunications software package.** 

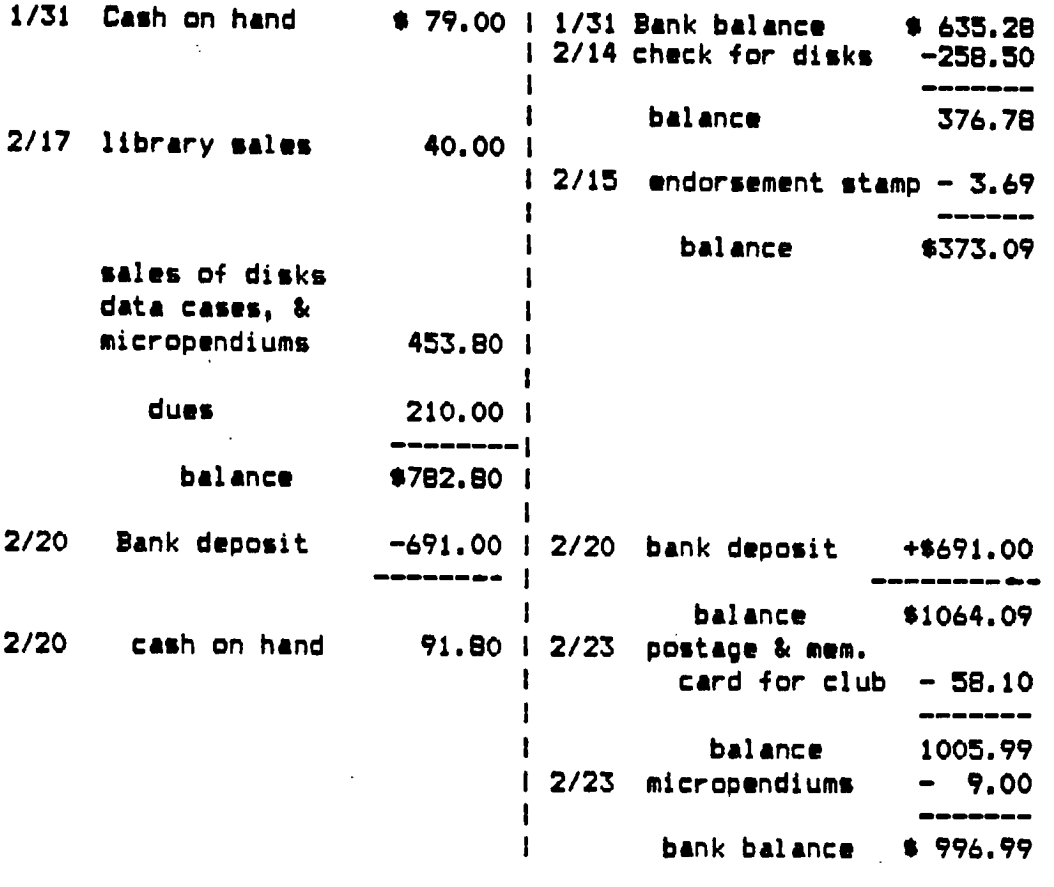

#### **TOTAL ASSETS \$1088.79**

**I felt so badly that I couldn't make it to the last meeting, but family problems had to come first. Thanks goes to Joe Ekl, who carted all my things to the meeting and back -- besides taking in money for dues and who knows what else!!? I really appreciated what you did, Joe. And, of course, to Mickey, as always, for doing the good job she does plus trying to sort everything out. And to anyone else who helped do my job that I am not aware of -- like the mystery coffee maker!? I plan on being back at the next meeting with more disks and GOODIES in tow. \*\*\*\*\*\*\*\*\*\*\*\*\*\*\*\*\*\*\*\*\*\*\*\*\*\*\*\*\*\*\*\*\*\*\*\*\*\*\*\*\*\*\*\*\*\*\*\*\*\*\*\*\*\*\*\*\*\*\*\*\*\*\*\*\*** 

300 BAUD MODEM........ C.O.M.B. of Minneapolis MN. 1-800-328-0609, has a PANASONIC Model KXD401 modem,(Bell 103/113 equiv.), manual/auto answer, for only....\$39.00. Good deal for anyone who is interested in getting into communications! \*\*\*\*\*\*\*\*\*\*\*\*\*\*\*\*\*\*\*\*\*\*\*\*\*\*\*\*\*\*\*\*\*\*\*\*\*\*\*\*\*\*\*\*\*\*\*\*\*\*\*\*\*\*,\*\*\*\*\*\*\*\*\*\*

ALPHA-LOCK HASSEL OVER....From 2 newsletters, and Micropendium comes this "EASY" fix for the alpha-lock/joystick conflict. When the alpha-lock is down the joystick "t" can't function. A hassel for TI-ARTIST and GAME PLAYERS. Just pick up a diode ( 1N914 or 1N4148 ), remove the bottom cover of your console, exposing your keyboard, locate the bottom of alpha-lock key, cut 1/32" gap **in**  the trace (single trace leaving keyswitch). Some keyboards don't have this trace exposed, so go to where the keyboard connector is attached to the keyboard, and count  $^{\text{refn}}$  pins from the right. Cut here instead. Solder the diode across the cut, with the band end toward the connector,(anode toward the keyswitch).

**CI noon ,BOTTOM VIEW** *OF KEYBOARD*  **nR MADE0D**  is<br>15 sa novo o o  $2 - \frac{1}{2}$   $\frac{1}{2}$   $\frac{1}{2}$   $\frac{1}{2}$   $\frac{1}{2}$   $\frac{1}{2}$ 

**NEXT** MEETING The NEXT MEETING will be on MARCH 17, at the UNITED PRESBYTERIAN CHURCH of the COVENANT, on the corner of OAK and 4th streets, downtown IRWIN, PENNSYLVANIA. The TIME is: 7:00 P.M. for the general meeting, and for those wishing to contact the Librarian, be there at 6:45 P.M., thru the rest of the meeting.

We will continue with T.I. Writer and Assembly S.I.G.'s, at about 8:30 until whatever.

## \*\*\*\*\*\*\*\*\*\*\*\*\*\*\*

I'm usually short on space, and since Jan sent her article to me in this 11/16 standard size page, I used the other 5/16 of this page to include the above.

I hope your eyes don't get tired with the short trips across this column. \*\*\*\*\*\*\*\*\*\*\*\*\*\*\*

CONSOLE REPAIRS

If you have a broken console, I'll be glad to help you fix it. But I do not have the time to fix all the consoles that are failing. KEN RAMBLER can help you out now, or you may want to ship the unit to T.I. for repair.

Ken's phone number **is**  412-864-4844. He should also be able to help you if your VCR,TV,STERIO, or other electronic device has let you down.

If you want only T.I. to do your work, you can call 1-800-TIC-ARES, (or 1-800-842-2737), for the necessary information on sending the failing unit back.

### \*\*\*\*\*\*\*\*\*\*\*\*\*\*\*

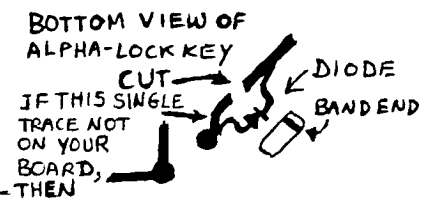

# T. I. Writer (Part 8) Stan Katzman

FORMATTING-this is option 2 on the main menue and this is where the computer does work to give shape and size to a document (format). The process is done using certain codes that are "inbedded" in the text and "dot commands". Lets discuss the "inbedded" codes first.

The inbedded commands are the ampersand(&), the caret(^) and the "at" symbol (@).

If one wants to underline a word or words in a document just type the document up normally and for each word you want underlined type a & symbol in front of it. For example &help will underline help if this document was run through the Formatter. (Which it wasn't.)

If you want a word in bold face (darker print) just type @ in front of the word. For example @help would be printed out darker when printed through the Formatter. Lastly, if one types the caret  $(^\circ)$  between words the formatter treats those two words as one. This is called the "required space" symbol. For example if we type &help'me^out the entire phrase "help me out" would be underlined. The same procedure would work for bold face.

Now how is the formatter used? Very simple, compose your document as normal, set margins, indents, tabs etc. Now enter your ampersands and ats where-ever you want a word underlined or bold faced. Now save this document to disk as a file. (Remember this from the past.) Leave the Editor and go to the Formatter (if you have one disk drive you will have to do some disk switching).

In the Formatter the first thing you will see will be the statement "ENTER INPUT FILENAME:" at this point have your file diskette in drive 1 and type DSK1."filename". Then it will say "ENTER PRINT DEVICENAME:" for my system I enter PIO.LF. (You will enter either PIO.LF or PIO.CR try one and see how the printer overstrikes and underlines, if it does't work one way try the other. Start with PIO.LF. I am assuming a parallel printer not a serial printer.) Then the screen says "USE MAILING LIST? N" press enter. Then it says "WHAT PAGE(S)? **A".** (More about this later.) Press enter. Then "NUMBER OF COPIES: 1" press enter. Then "PAUSE AT END OF PAGE? N" if you are using tractor fed paper press enter else press Y and then enter. At this point one sees "WORKING... PRESS CLEAR TO STOP" and your document will now be printed out on paper with the margins you set and everything boldfaced and underlined. When the formatter is finished you will be returned to the main menue screen.

If you remember at the very first part I said that the printer should be Epson compatible, this is so because if your printer is not Epson compatible it might not recognize the codes sent by T. I. Writer for underlining and boldfacing. To wrap-up 1) enter your document in the editor 2) made a disk copy and 3) then use the formatter.

 $-3-$ 

More next time.

# GETTING THE MOST FROM YOUR CASSETTE SYSTEM BY MICKEY SCHMITT NUMBER 10 UNDERSTANDING CASSETTE ERROR CODES AND MESSAGES PART II

UNDERSTANDING CASSETTE ERROR CODES AND MESSAGES IS NOT !YJITE AS DIFFICULT AS IT MAI SEEM. UNFORTUNATELY, TRYING TO FIND A LIST OF THE EFFJR CODES AND MESSAGES THAT DEAL SPECIFICALLY WITH THE CASSETTE RECORDER HAS BEEN A DIFFICULT<br>Ta-A.' IN DOING MY RESEARCH FOR THIS PARTICULAR ARTICLE, I HAVE HAD TO COMBINE MANY DIFFERENT SCUPCES OF INFORMATION - IN ORDER TO BE AS INFORMATIVE AND AS COMPLETE AS POSSIE-E.

BASICALLY, CASSETTE ERROR CODES AND MESSAGES CAN OCCUR DURING ONE OF TWO DIFFERENT TYPES OF COMMANDS. MORE SPECIFICALLY, I AM REFERRING TO THE

'LOADING" ( OLD CS1 ) PROCEDURE AND THE "SAVING" ( SAVE CSI ) PROCEDURE. THIS MONTH I WILL BE EXAMINING THE ERROR CODES AND MESSAGES THAT CAN OCCUR DURING THE "SAVING" ( SAVE CS1 ) PROCEDURE.

WHEN THE Critic Recorder Finishes SAVING YOUR PROGRAM - THE COMPUTER WILL TELL YOU WHETHER OR NOT THE PROGRAM WAS RECORDED SUCCESSFULLY. IF THE PROGRAM WAS RECORDED SUCCESSFULLY, YOU WOULD SEE THE FOLLOWING MEE=-3E APPEAR ON YOUR MONITOR OR TV SCREEN - AFTER YOU COMPLETED THE NECESSARY STEPS IN THE "CHECKING" PROCEDURE:

\* DATA OK

\* PRESS CASSETTE STOP CS1

THEN FREES ENTER

IF, HOWEVER, THE CASSETTE RECORDER DID NOT SUCIESSFULLY RECORD YOUR PROGRAM ONTO THE CASSETTE TAPE, AN ERROR OCCURS AND THE OJMFJTER PRINTS ONE OF THE FOLLOWING MESSAGES:<br>\* ERROR - NO DATA FOUND

\* ERROR - NO DATA FOUND \* ERROR IN DATA DETECTED PRESS R TO RECORD CS1 PRESS R TO RECORD CS1 PRESS C TO CHECK P-EH C TO CHECK

PRESS E TO EXIT PRESS E TO EXIT WHEN THIS OCCURS - YOU HAVE A CHOICE OF 1.5ING ONE OF THE FOLLOWING THREE  $\mathsf{OPT}$ lons: Note, However, that the single-lette- responses (  $\mathsf{R}-\mathsf{C}-\mathsf{E}$  ) that

- YOU T:FE IN AT THIS TIME MUST BE IN UPPER-CASE CHARACTERS! 1.PRESS R TO REPEAT THE RECORDING PROCEDURE. HOWEVER, PEPORE REPEATING THIS PROCEDURE, CHECK TO MAKE SURE THAT YOU HAVE PUT THE CASSETTE TAPE IN CORRECTLY - AND THAT THERE IS ENOUGH BLANK TAPE LEFT ON THE CASSETTE TAPE IN WHICH TO RE'..ORD THE PROGRAM ON. THEN FOLLOW THE DIRECTIONS AS THEY APPEAR ON YOUR MONITOR OR TV SCREEN.
	- 2.PRESS C TO CHECK THE DATA YOU HAVE READ INTO MEMORY. AT THIS POINT YOU MAY WISH TO ADJUST YOUR CASSETTE RECORDER'S VOLUME CONTROL AND TONE SETTING. THEN FOLLOW THE DIRECTIONS AS THEY APPEAR ON YOUR MONITOR OR TV<br>SCEEEN.
	- SrFEEN. 3.FFESS E TO EXIT FROM THE SAVING PROCEDURE. AT THIS TIME ANOTHER ERROR MEE:-PE IS DISPLAYED, INDICATING THAT THE CASSETTE RECORDER DID NOT PR:;-TERLY SAVE YOUR PROGRAM ONTO THE CASSETTE TAPE.
		- WARNING:

CHECK PROGRAM IN MEMORY<br># 1/8 EPROR 66

\* I/O EPR?R 66

IF I/O ERROR 66 APPEARS, SOMETHING DEFINITELY WENT WRONG. BUT DON'T PANIC! GENERALLY SPEAKING, WHEN THE ERROR MESSAGE "ERROR - NO DATA FOUND" OCCURS - THE COMPUTER DID NOT RECOGNIZE THE CAEtETTE RECORDER AT ALL DURI% 72 THE  $\mathbb{P}$ AJE CS1" ROUTINE. RN THE OTHER HAND - WHEN THE ERROR MESSAGE 'ERROR IN DATA DETECTED" OCCURS - THE COMPUTER RECOGNIZED ONLY PART OF THE DATA THAT THE CAS":;TTE RECOKEP WAS SENDING TO THE COMPUTER. WHEN THIS HAPPENS, RECHECK YOUR C- - :ETTE RECOLL.::!-'S VOLUME CONTROL AND TONE SETTING. THEN PE7=1E2! YOUR CASSETTE CABLE. MAKE SYRE THAT BOTH ENDS OF THE CABLE ARE ATTACHED TO THE COMPUTER AND TO THE C?-SETTE RECORDER. WHILE YOU ARE AT IT - MAKE SURE THAT THE COLOR-CODED WINES LEADING TO THE CPE-ETTE RECORDER ARE CONNECTED CORRECTLY. THE CASSETTE REC):-.7•EP WILL NOT OPERATE Pi-:;PERLY IF THE COLOR-CODED WIRES ARE REVERSED!

NEXT MONTH I WILL CONTINUE WITH THE TOPIC OF UNDERSTANDING CASSETTE ERROR CODES AND MESSAGES. MORE SPECIFICALLY I WILL EE GIVING YOU A GENEFAL LIST OF AREAS THAT SHOULD BE CHECKED WHEN CASSETTE ERROR CODES AND mESSA6ES APPEAR.

IF YOU NE=D ANY HELP UNDC 7-STANDING THE CASSETTE ERROR ce:.rE AND MESSA.1.E5 OR ARE EXPERIENCING CASSETTE E"ORS - JUST GIVE ME A CALL ( 412-335-0163 ) AND I'LL TRY TO HELP.

CONTINUOUS DISK OPERATION FOR CLEANING

10 CALL CLEAR

20 CALL SCREEN(13):: FOR C=1 TO 12 :: CALL COLOR(C,16,13):: NEXT C 30 DISPLAY AT(12,10):"CLEANING....." :: DISPLAY AT(23,2):"(HOLD

- FCTN CLEAR TO STOP)"
- 40 ON ERROR 60
- 50 GOSUB 70
- 60 GOTO 40
- 70 RUN"DSK1.B"
- 80 RETURN

# DESIGN YOUR OWN CURSOR................

I can't give proper credit to whoever originated this program to create a TEXAS cursor, but my goal is not for you to be the proud user of a TEXAS type cursor, but rather you know how to create your own CUSTOM CURSOR!

Whatever program that you use, assembly, or extended basic, you will have to encode the design for your CUSTOM CURSOR. The program will be the vehicle for your own cursor.

- 1 !TEXAS CURSOR from GOTO Newsletter of Columbus, GA. Users Group; unattributed, but JIM PETERSONS and DR. RON ALBRIGHT'S names came **up.**
- 2 CALL CLEAR :: CALL INIT<br>3 CALL LOAD(8196,63,248)
- $!$  REF table pointer at  $>$ 2004 (3F,F8)
- 4 CALL LOAD(16376,67,85,82,83,79,82,48,8) ! Indicates that a program named "CURSOR" begins at >3008
- 5 CALL LOAD(12288,48,48,63,255,254,124,24,12) ! THIS IS WHERE WE START THE CUSTOM CURSOR DESIGN
- 6 CALL LoAD(12296,2,0,3,240,20,48,0,2,2,0,8,4,32,32,36,4,91)
- 7 CALL LINK("CURSOR") ! Links to the cursor program.

If you are interested in creating your own cursor, please read the rest of this page, and I'll show you how to chart out this TEXAS CURSOR, and how to create your very own, let's say one with your initials, or a square box. The creation is very much the same as charting a sprite in extended basic, but instead of using HEX, you will be using straight BINARY.

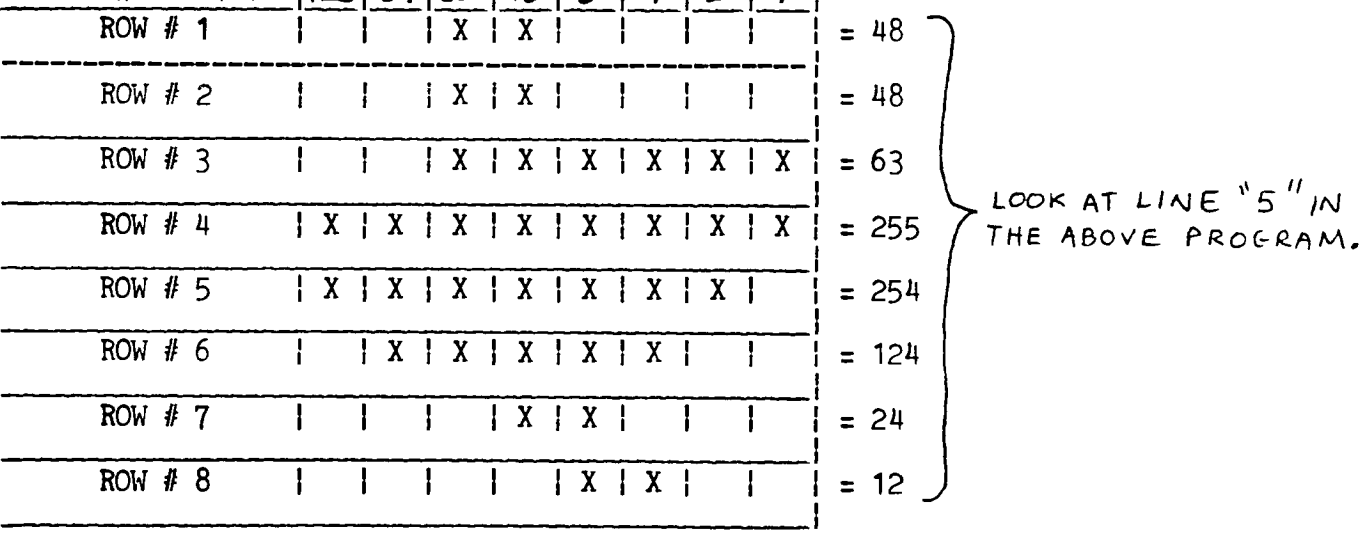

 $BINARY WE1GHT71281 641321 161814121111$ 

If you look at the above chart, you will see the TEXAS CURSOR defined. Now all you will have to do is make a blank chart similar to the one above, and instead of putting the "X"'s in for TEXAS, put in the "X"'s to match the shape of your custom letters, or logo. Add up the numbers (binary weights)across the top of the chart above the place you inserted an "X". Do this for each row, and put the total at the end of each row.

Enter these totals in line 5, AFTER the address in the CALL LOAD(12288,xxx ,xxx,xxx,xxx,xxx,xxx,xxx,xxx). Now save this program to disk! RUN the program, and you are all set.

The program should stay in the machine until you either:

- \* Write over it with another program, not likely with xbasic.
	- \* Shut the system down.

HAVE FUN!

From J. F. Willforth of the WEST PENN 99'ERS March, 1987

Since the beginning of the organization of our club, August 1985, we have received questions on what would be done with the assets of the club, if it became apparent that there was no more interest or support.

As with many things, the resolution was put on the back burner because of more pressing items. Now that the club is really rolling, we can take the time to settle this issue.

Ken Farr has volunteered to study the issue, and has presented the new ARTICLE 8, sections 1 through 3, shown below. The article, by our current bylaws, must be published at least 30 days prior to the final vote. This is the official pronouncement of the amendment to the membership. There will be no vote at the March meeting (30 day period could not be observed by the 17th of March), so the vote will be at the APRIL 21st meeting.

Addition **to** WP99'ers By-Laws

(Proposed February 1987)

ARTICLE B - DISSOLUTION

Section **<sup>1</sup>**

**The** West Penn 99'ers group shall not dissolve as long as there are ten members in good standing who desire the organization to continue. If dissolution occurs the assets of the organization shall be disposed of in accordance with Sections 2 and 3 of this article.

Section 2

All tangible property of the group including but not limited to computer consoles, printers, blank and programmed disks, etc. shall be disposed of by holding an auction. This auction shall be announced in the group's newsletter in at least two issues preceding the auction. The auction shall be open to members and non-members alike.

Section **3** 

The proceeds of the tangible property auction along with all other cash assets of the group shall be distributed in equal share to all members in good standing at the time of dissolution.

File: WP99ART-B Prepared and submitted by Ken Farr

PROGRAM TO LIST FILES FROM DISK TO PRINTER........

 $-6-$ 

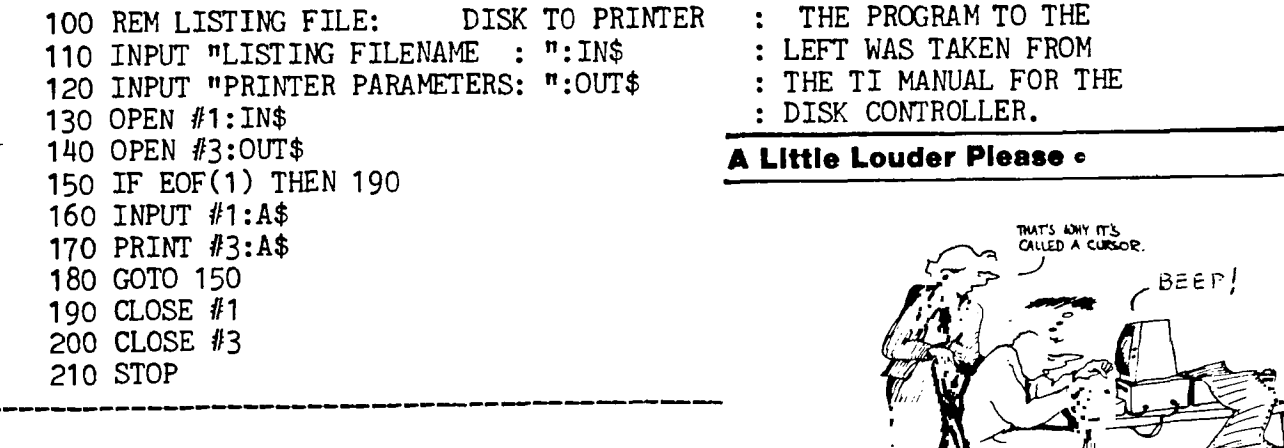

Last month I listed those members who PAID their 1987 DUES. We are all very happy to have you and those who are listed below as members of the WEST PENN 99'ERS for 1987.

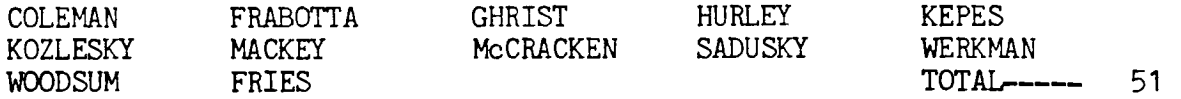

This list is current to FEB. 24,1984. We are sending out this MARCH issue to ALL members and past members, but there will not be a APRIL issue, unless you are a member, a user group, or receiving a complimentary issue.

The club has had 83% of our members continue their membership to 1987. We are now in the third month of renewal and I cannot continue to mention this to you. There will be a FINAL ISSUE label on your newsletter this month.

# FROM THE EDITOR

I received a reply from RAVE 99 Co. on Feb. 15, concerning my request to offer just keyboard interfaces to the membership at a special bulk purchase price. Their response was that they are now offering the interface in either a fully assembeled form, or as a KIT (needing about \$10. of additional parts). The Model 99/101 model is no longer available, but is now replaced with the new Model 99/105. The Model 99/84 will be phased out by April 1. PRICES (individually)- $-$ -Model 99/105 Keyboard Enhancement- $-$ -------\$184.95 (interface and keyboard) ---Keyboard Interface Card (only)------------- 134.95 ---Custom Cover Kit (cover opening)------------ 11.95 ---Load/Reset Cable (load int./system reset)-- 6.95 ---Kit (circuit card,manual, custom chips)---- 92.00 NOTE: If you order cover, the load/reset sw. is free. We can, in answer to my original question to John, get quantity pricing, but this requires a \$1,000.00 purchase. If a sufficient number of people get to me about an interest in a bulk purchase of the RAVE 99 Keyboard or Kit, maybe we can work out the details. Contact me either by writing, or calling: John F. Willforth 412 527-6656 R.D. #1 BOX 73A JEANNETTE, PA 15644 If you can't wait, order your own directly from: RAVE 99 CO. 23 FLORENCE RD. add 5% for shipping and handling BLOOMFIELD, CT 06002 add 3% for MASTER CARD or VISA orders This keyboard was demonstrated by Willis Richardson at the last meeting, and from what I saw of it you almost can't live without it. \* <sup>105</sup>key keyboard with 24 function keys. \* Easily installed with just a phillips screwdriver. \* Single key entry of ALL TI-WRITER, MULTIPLAN, and E/A commands. \* Attractive low profile keyboard w/adjustable tilt angle and 5' cord. \* Dedicated numeric keypad with numeric operations. \* Dedicated cursor control keys. - \* Enlarged RETURN, SHIFT, and CONTROL keys. \* Optional user installed RESET and LOAD INTERRUPT capability from kybd. \* Detailed installation and operating instructions. THE PHONE NUMBERS OF THE OFFICERS: REC.SECTY: ED BITTNER 412 864-4924 PRES: SCOTT COLEMAN 412 271-6283 LIBRARIAN: CLYDE COLLEDGE 412 828-3042 V.PRES: MICKEY SCHMITT 412 335-0163 TREASURER: JAN TRAYERS 412 863-1575

C.SECTY: GENE KELLY 412 829-0469 EDITOR: JOHN WILLFORTH 412 527-6656

#### WEST PENN 99'ERS

#### OFFICIAL QUESTIONNAIRE RESULTS

THE FOLLOWING INFORMATION IS A RESULT OF OUR "OFFICIAL QUESTIONNAIRE" WHICH WAS PASSED OUT TO ALL WHO ATTENDED THE MAIN MEETING ON JANUARY 20 1987. FOR THOSE OF YOU WHO DID NOT HAVE THE OPPORTUNITY TO COMPLETE ONE OF OUR "OFFICIAL OLESTIONNAIRES", AND WOULD LIKE TO DC SO - THEY WILL BE AVAILABLE - BACK ON THE L:B;ARY TABLE, DURING ANY OF OUR MEETINGS. PLEASE FEEL FREE TO PICK ONE UP IF YOU HAVE NOT ALREADY FILLED ONE OuT. REMEMBER - IT'S NEVER TOO LATE TO BE COUNTED - OR TO '.DICE YOUR OPINION AT THE WE:: PENN 99'ERS' THE CLUB OFFICIERE TFr THEIR BEST TO SERVE YOU AND YOUR COMPUTER NEEDS - AND WE APPRECIATE YeUR ENCOURAGEMENT AND CONTINUED SUPPORT OF OUR CLUB, AS WE CONTINUE TO GROW'

> 75% RS-232 557. MODEM 15% GRAM KRACKER 15% P-CODE CARD 10% RAM DISK 10% OTHER

5% CLOCK CARD 5% TRIPLE-TECH CARD

40% TI-LOGO 35% MINI-MEMORY

50% MICROSOFT MULTIPLAN

50% SCOTT ADAMS ADVENTURE MODULE 45% HOUSEHOLD BUDGET MANAGEMENT

30% PERSONAL REPORT GENERATOR

1. WHAT HARDWARE EQUIPMENT DO YOU OWN:

- 100% T1-99/4A 957. CASSETTE RECORDER 95% PRINTER 90% DISK SYSTEM. 907. JOTSTICKS 90% 32 K MEMORY 85% SPEECH E NTHEFIZER 75% PERIPHERAL ExPANSION BOX
- 2. WHAT SOFTWARE EQUIPMENT DO YOU OWN:
	- 95% TI-WRITER 90% EXTENDED BASIC 85% ESITUR / ASSEMBLER 85% TERMINAL EMULATOR II 75% PERSONAL RECORD KEEPING 50% HOME FINANCIAL DECISIONS
- 3. WHAT LANGUAGES DO YOU KNOW:
	- 100% BASIC 80% EXTENDED BASIC 25% FORTH 20% ASSEMBLY 10% A.P.L. ADVENTURE 5% LOGO 5% PASCAL 5% PILOT 0% ASPIC 0% C
- 4. WHAT FUTURE CLASSES AND POSSIBLE ONE-TIME WORKSHOPS WOULD YOU BE INTERESTED IN:
	- 60% TI-WRITER 55% ASSEMBLY 507. MIURUSUFT MULTIPLAN 45% ADVANCES IN HARDWARE 457. DEBUGGING YOUR PROGRAMS 45% MAINTENANCE AND CA=E 45% QUESTIONS AND ANSWERS 40% DEM2: OF T.I. MC2JLES 40% EDIT3R / ASSEMBLEF 40% EXTENDED BASIC 40% FORTH 40% PASCAL 35% ADVANCED EXTENDED BASIC 35% EASIC 35% DEm:E OF LIBRARY PROGRAMS 35% FERSONAL RECURD KEEPING 35% TELECOMMUNICATIONS 30% A.P.L. ADVENTURE
- 30% C 30% CLYDE'S HIGH-SPEED CAS=FTTE LOADER 30% CFLA'ING AND OEING MUSIC 30% CREHiING AND USING SPEECH 30% DEMOS OF FLORIDA'S LIBRARY 30% 5.'-PHICS AND SPRITES 30% MINI-MEMORY 30% PERSONAL REPORT GENERATOR 30% PILOT 30% PRIMER / INTRO TO COMPUTERS 25% AE IC 25% HOME FINANCIAL DECISIY.E 25% K1"SEHOLD BUDGET MANAGEMENT 25% 20% OTHER 10% FILE MANAGEMENT / DISK FILES 10% SCOTT'S CHECKBOOK MANAGER
- 5. WHEN ASKED IF YOU WOULD BE WILLING TO TEACH A CLASS / ONE-TIME WORKSHOP / OR DEMO A PROGRAM...

45% OF THE MEMBERS SAID THAT THEY WOULD BE WILLING - IF ASKED TO DO SO

6. WHEN ASKED IF THERE WERE ANY ADDITIONAL COMMENTS AND / OR CRITICISMS THAT YOU MIGHT HAVE...

30% OF THE MEMBERS HAD ADDITIONAL COMMENTS IN WAYS TO IMPROVE THE CLUB

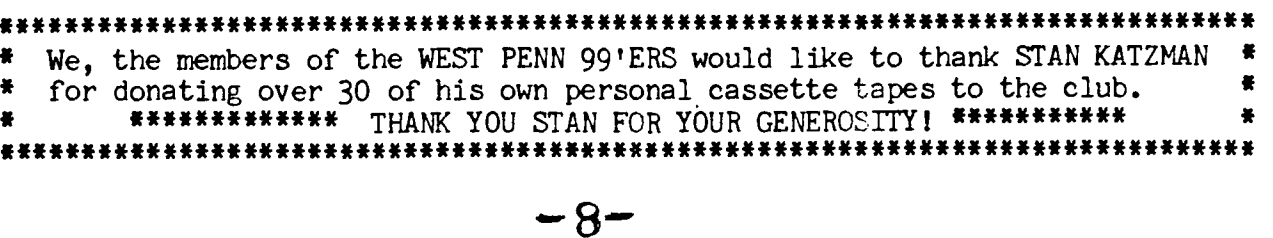

HERE WE GO TOGETHER-NO.3 (1) WHEN TUFNING ON YOUR SYSTEM. TURN ON THE EXPANSION SYSTEM(P-BOX) FIRST, THE MONITOR NEXT AND THEN THE CONSOLE. THIS PROCEDURE WILL MINIMIZE ELECTRICAL SURGES FROM ENTERING YOUR MORE CRITICAL CHIPS IN THE CONSOLE. OF COURSE WHEN POWERING DOWN REVERSE THE PROCEDURE BY SHUTTING OFF THE CONSOLE FIRST. THE MONITOR NEXT AND FINALLY THE P-BOX. IT IS ALWAYS A GOOD IDEA TO PLACE A SURGE IT IS ALWAYS A GOOD IDEA TO PLACE A SURGE PROTECTION UNIT AT THE WALL RECEFTICAL FOP GENERAL PROTECTION WHEN FURNACES. REFRIGERATORS AND OTHER APPLIANCES KICK ON OF: SHUT DOWN. THEY CAN CAUSE MOMENTARY ELECTRICAL SURGES FOUR TO SIX TIMES THE NORMAL SYSTEM VOLTAGE.

(2) YOU HAVE PROBABLY HEARD THAT YOUR DISKS MUST BE KEPT AWAY FROM THIS IS CERTAINLY TRUE BUT YOU CAN ALSO USE THIS PRINCIPLE TO YOUR ADVANTAGE. IF YOU HAVE REMOVED THE INFORMATION ON ONE SIDE OF YOUR DISE AND ARE HAVING A PROBLEM ATTEMPTING TO REWRITE NEW PROGRAMS ON THIS SAME SIDE. THE PROGFAMS MAY NOT COPY DUE TO A BYTE OF: TWO OF MISCELLANEOUS INFORMATION LEFT ON THE DISE. THE THING YOU SHOULD DO FIRST IS MAKE A COPY OF THE REVERSE SIDE (THE GOOD SIDE) OF THE DISK. THEN APPLY A LARGE HORSESHOE MAGNET OF A "BULK TAPE ERASER" TO THE DISE YOU WANT TO CLEAN. REMEMBER THAT APPLYING THE MAGNET ERASES MATERIAL FROM BOTH SIDES OF THE DISK. THAT'S WHY WE FIRST MADE A COPY. RUN THE MAGNET ALL OVER THE DISK ON BOTH SIDES(FEMEMBER NOT TO TOUCH THE DISK WITH YOUR FINGERS AT THE LARGE OBLONG HOLE). RADIO SHACK CARRIES TWO(2) BULK TAPE ERASERS. THE<br>LARGE ONE IS CAT. NO.44–233 AND NORMALLY COSTS \$29.95. THE SMALLER LARGE ONE IS CAT. NO.44-233 AND NORMALLY COSTS \$29.95. THE SMALLER<br>ERASER IS CAT. NO.44-232 AND COSTS \$15.95. WATCH FOR A SALE PRICE ERASER IS CAT.  $NO.44-232$  and COSTS \$15.95. SINCE THIS IS NOT A MUST PURCHASE. BY THE WAY I RECOMMEND THE LARGE UNIT BECAUSE IT IS STRONG ENOUGH TO ALSO CLEAN VHS TAPES. (3) ALWAYS KEEP YOUR DISKS IN IT'S PROTECTIVE SLEEVE WHEN NOT IN USE. IT IS ALSO A GOOD PRACTICE TO <u>NOT</u> PLACE YOUR DISKS ON ANY OF YOUR<br>ENERGIZED COMPONENTS, WHILE THEY ARE SHIELDED. THERE MAY BE SOME WHILE THEY ARE SHIELDED. THERE MAY BE SOME LEAKAGE-SO WHY TAKE A CHANCE WITH YOUR GOOD PROGRAMS. I KEEP A SMALL POCKET DICTIONARY OVER THE FIRE HOSE CONNECTOR FDF ADDED PROTECTION. ALSO DON'T KEEP YOUR DISKS LAYING ON THE CONSOLE OR DISK DRIVE ETC. (4) WHEN ADDING NEW PROGFAMS TO A DISK THAT ALREADY HAS SOME DATA ON IT. MAKE SURE TO PLACE ONLY ONE(1) LOAD PROGRAM TO A SIDE. THIS KEEPS YOUR AUTO-LOAD FEATURE FUNCTIONING. ANOTHER GOOD IDEA IS TO FUN A STRIP OF SCOTCH "MAGIC TRANSPARENT TAPE"(IT'S EASY TO WRITE ON) DOWN ALONG THE PROGRAM LISTING ON THE ENVELOPE. REMOVE THE DISK FROM THE ENVELOPE. AND WITH A BALL POINT PEN PLACE A MARK OPPOSITE EACH PROGRAM YOU KNOW IS ON EITHER THE ORIGINAL OR THE NEW PROGRAMS. THUS KEEPING THEM IDENTIFIED AS A GROUP. THIS SAME TECHNIQUE CAN BE USED TO MARK THE LOADING INSTRUCTIONS ON ANY DISK THAT HAS PROGFAMS LISTED THAT DO NOT LOAD BY THE SAME METHOD,SUCH AS BASIC, EXTENDED BASIC, EDITOR THIS MARKING SHOULD ONLY BE TEMPORARY SINCE I HOPE YOU WILL SOON SORT THESE PROGRAMS TO DISKS THAT HAVE THE SAME LOADING INSTRUCTIONS AS THE MATERIAL YOU APE ADDING. UNTIL NEXT MONTH GOOD 4'S.

-BY FRANK N. ZIC

Thanks Frank, for your article this month, and now that I've found another bit of space, I would like to wish all the IRISH a happy St. Patric's Day.... There was some response on the article we carried last month from the AACC (Joe Spiegel authored) on building a 32K/8k module for the FEB. The questions dealt with where to get the board. Joe used a JUMBO COMPONENT PERF. BOARD you can get from Radio Shack (276-147), and attached the Lead Edge Connector (TI part #; L2111121-30) 30/60 contact, to the side of it, with the board shifted to the front guide slot for the card. He did have to "adjust the board".

 $-9-$ 

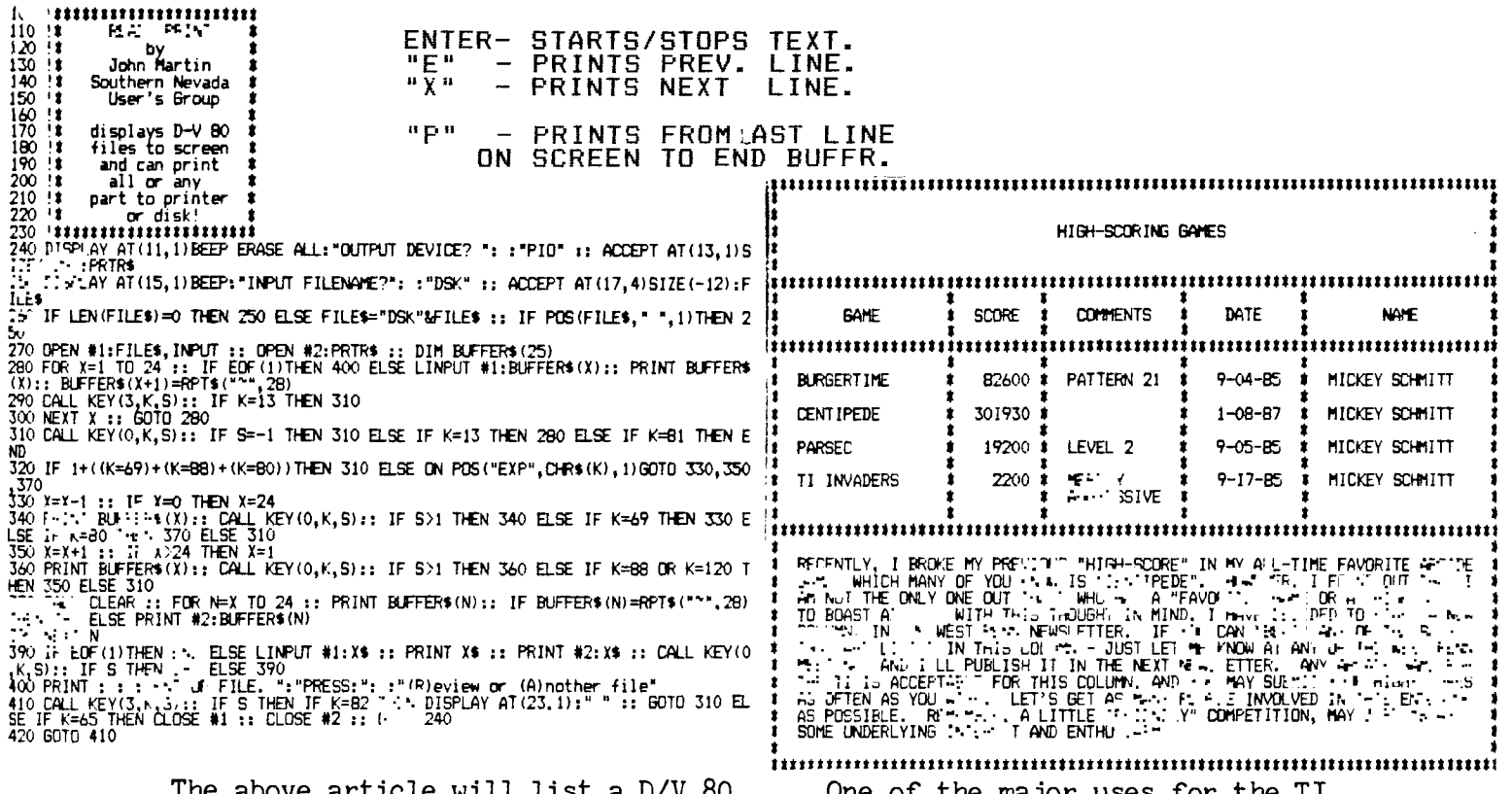

The above article will list a D/V 80 to the screen or at ANY point as you're displaying it, print it to a printer,so you don't have to print an entire file out, to get a printing of a particuliar section. VERY USEFUL UTILITY!

One of the major uses for the TI 99/4A is in the area of games. With the many games and game players in the club, Mickey issues the above challenge.

WILL ANYONE TAKE HER UP ON IT?

The WEST PENN 99'ERS

% John F. Willforth R.D.#1 Box 73A<br>Jeannette. PA Jeannette, 15644

MARCH 1987 ISSUE

**7 7** 

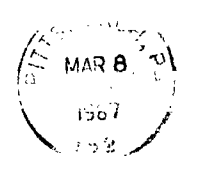

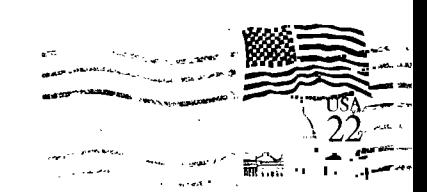